## Les élèves en ULIS dans ONDE

FAIRE APPARAÎTRE LES ELEVES DANS LE LSU EN 3 ÉTAPES

Frédéric Landru - ERUN 1D Wittenheim & Mulhouse 2

#### **Étape 1 Supprimer les élèves de la classe ULIS**

- Élèves
- **Répartition**
- Affectation permanente dans une classe

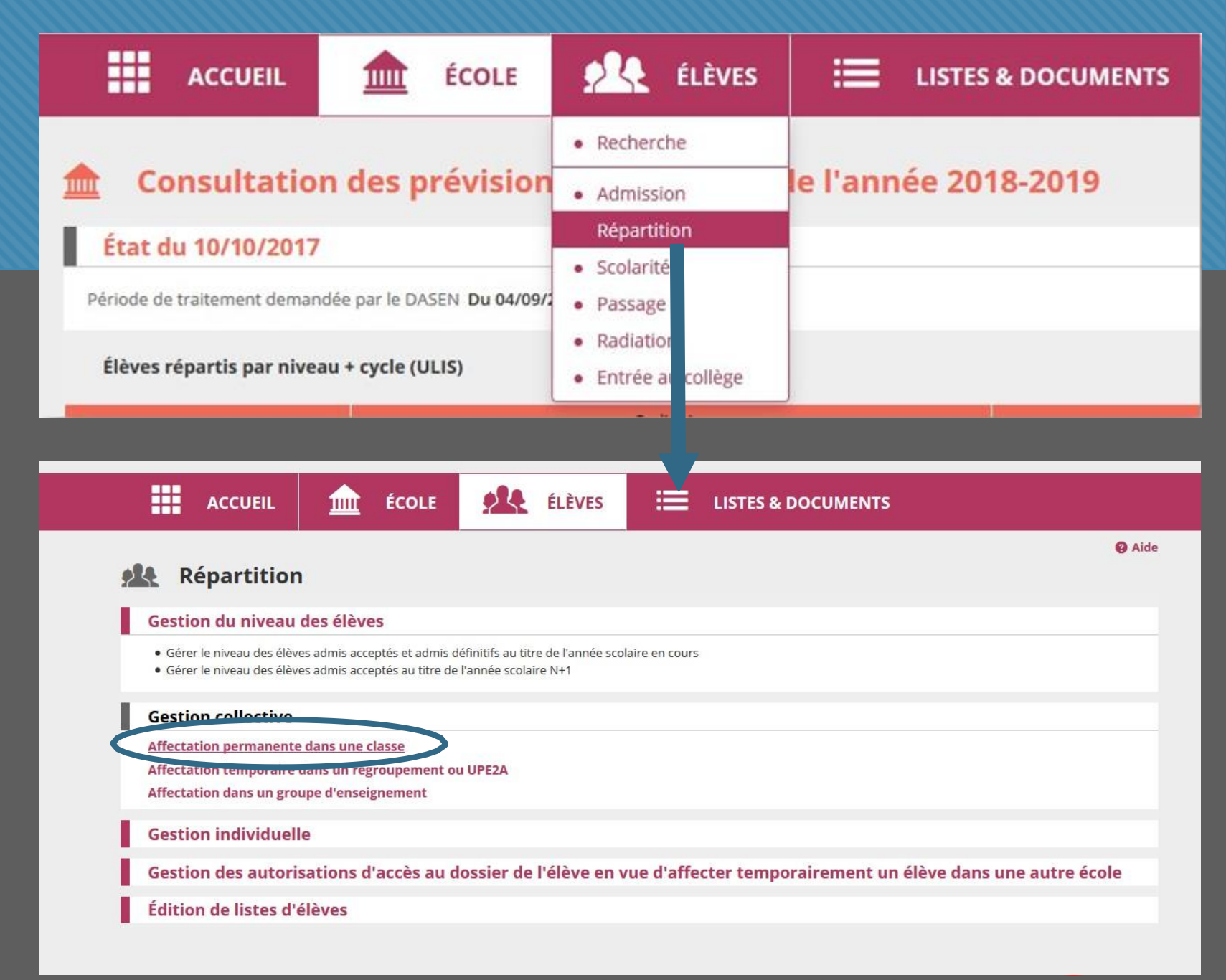

#### **Étape 1 Supprimer les élèves de la classe ULIS**

- Rechercher les classes de l'année en cours
- Affecter (sur la ligne de la classe ULIS)
- Cocher tous les élèves
- **E** Supprimer

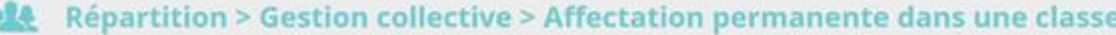

Recherche de classes

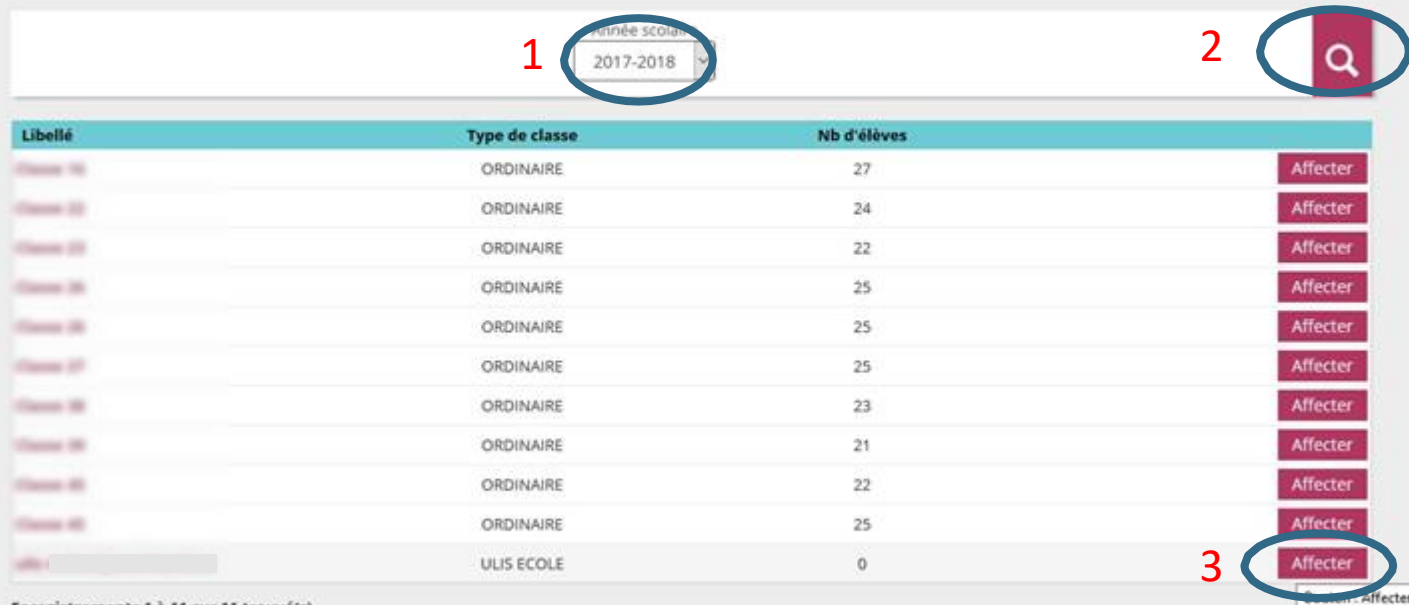

Enregistrements 1 à 11 sur 11 trouvé(s)

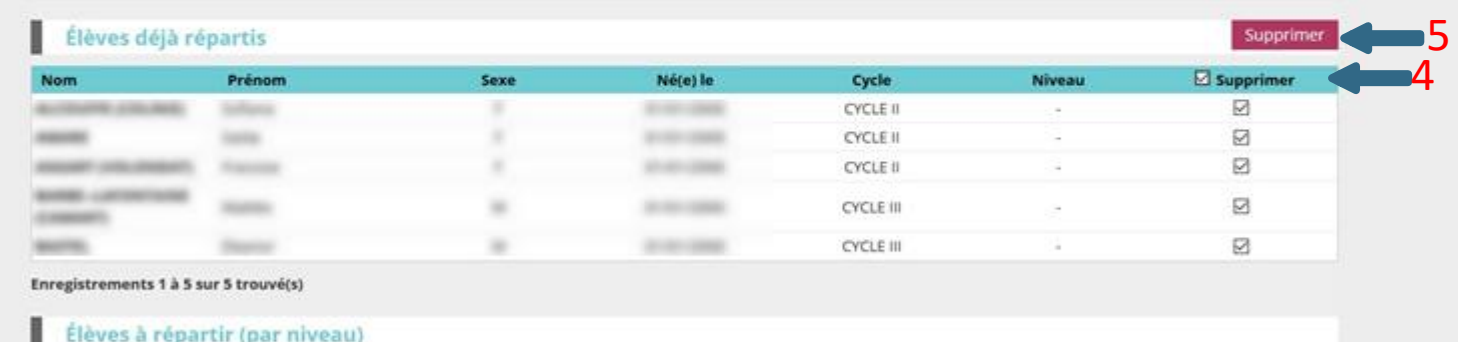

CYCLE ! - CYCLE !! - CYCLE !!!

#### Les élèves d'ULIS ne sont plus répartis dans aucune classe.

**Q** Aide Retour

### **Étape 2 Changer le niveau des élèves ULIS**

Passage des dossiers élèves de cycle -> niveau

**Élève ULIS = cycle Élève ordinaire = niveau**

#### ▪ Élève

- **E** Répartition
- **Exercise 1 Gestion du niveau des** élèves

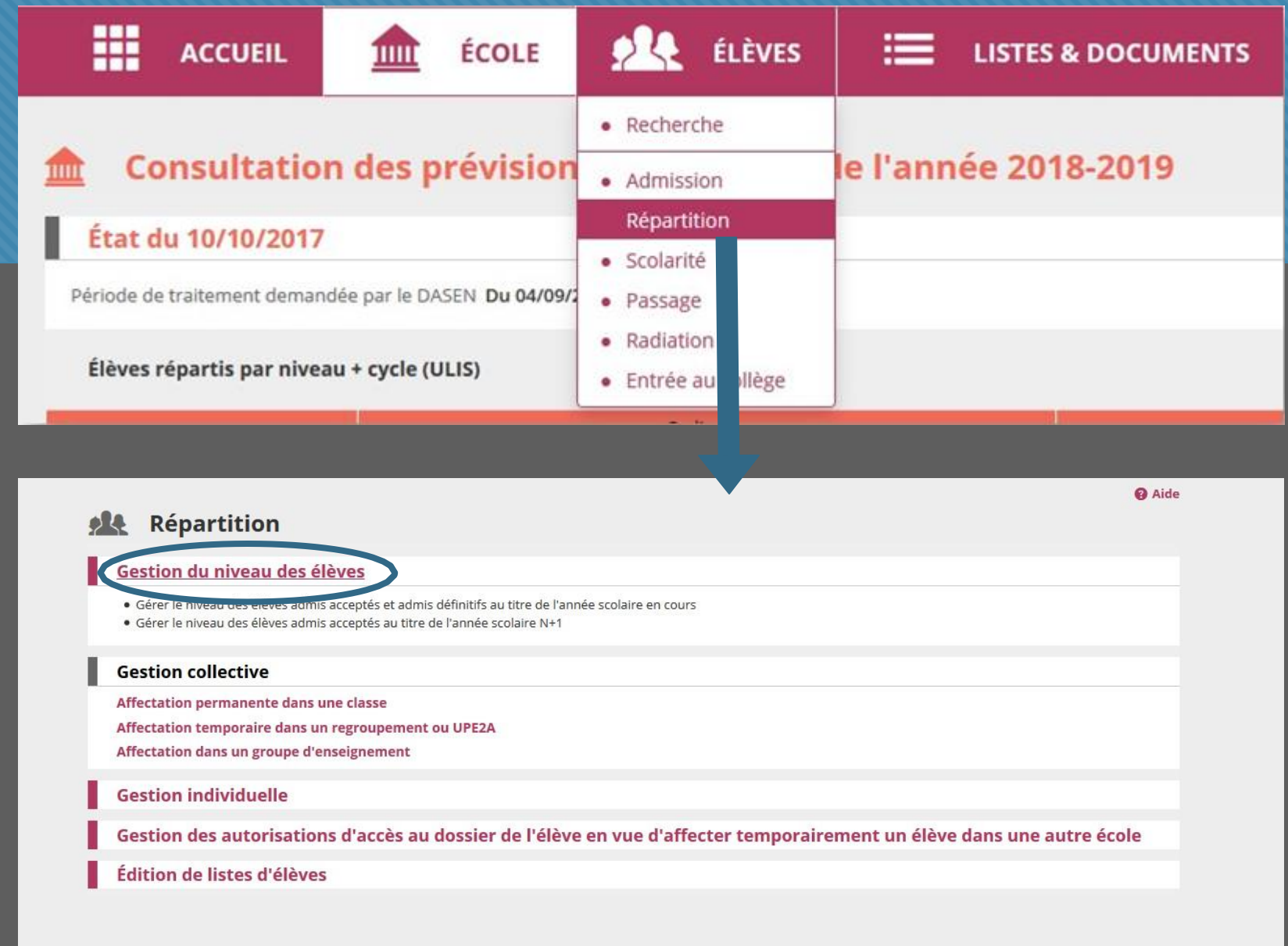

### **Étape 2 Changer le niveau des élèves ULIS**

Passage des dossiers élèves de cycle -> niveau

**Élève ULIS = cycle Élève ordinaire = niveau**

- Recherche par cycle
- Cocher les élèves ULIS
- **Earth** Sélectionner leur niveau de PPS

(à répéter pour chaque cycle/niveau)

Répartition > Gestion du niveau des élèves 参照具

Recherche d'élèves

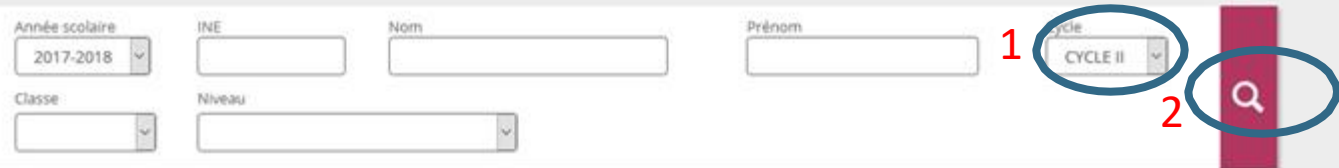

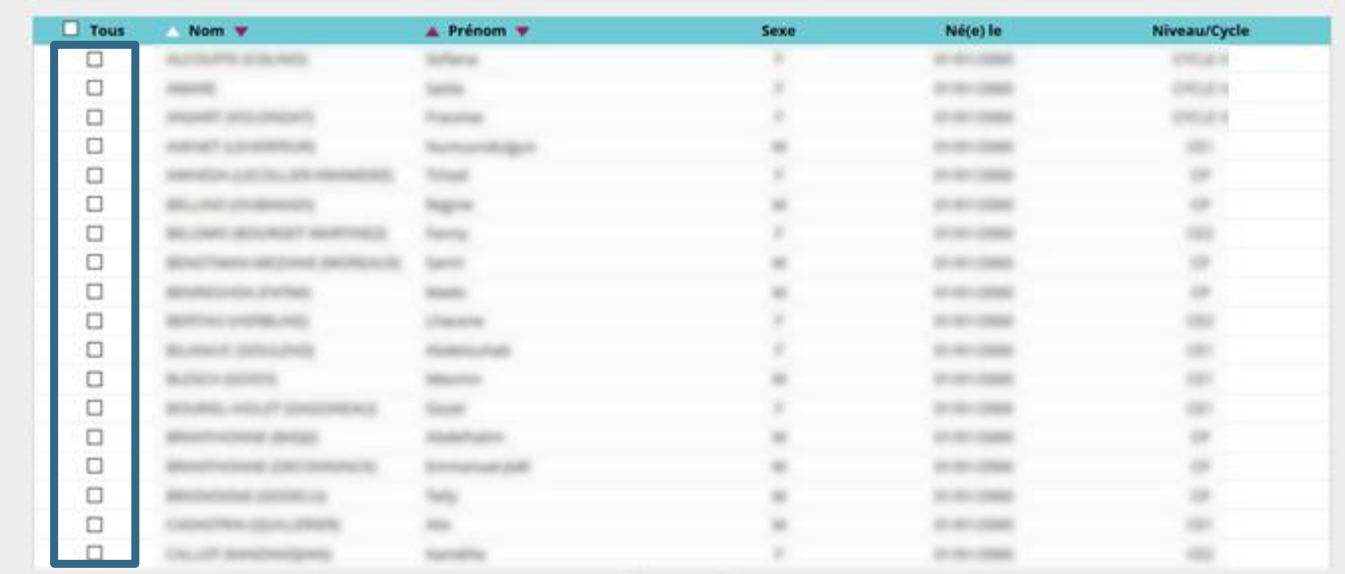

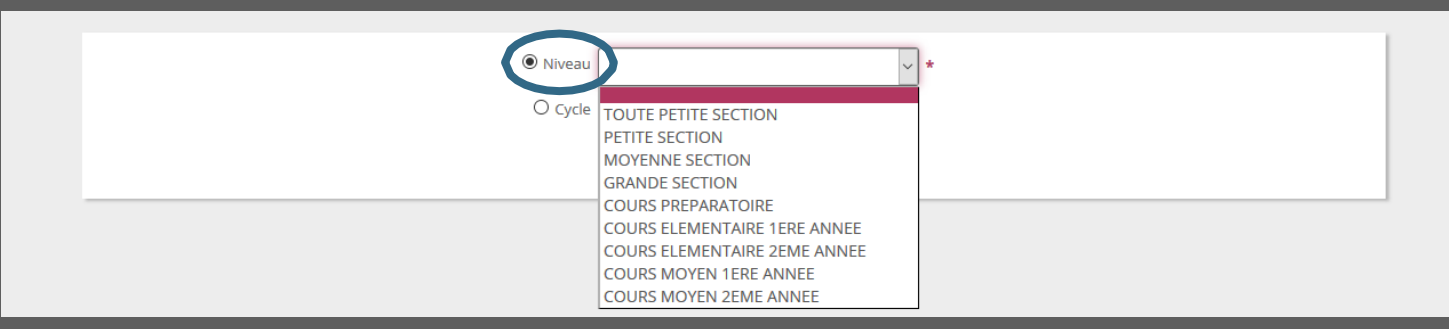

**Les élèves d'ULIS sont rattachés à un niveau (et non plus à un cycle)**

**Q** Aide Retour

### **Étape 3 Affecter les élèves d'ULIS dans des classes ordinaires**

- **Elèves**
- **E** Répartition
- Rechercher les classe de l'année en cours
- **EXTECTATION permanente** dans une classe
- Affecter (sur la ligne de la classe dans laquelle on souhaite affecter un élève)

**Classic St** 

**Classed MA** 

**Daniel R** 

Council of

the constant popular the first

Enregistrements 1 à 11 sur 11 trouvé(s)

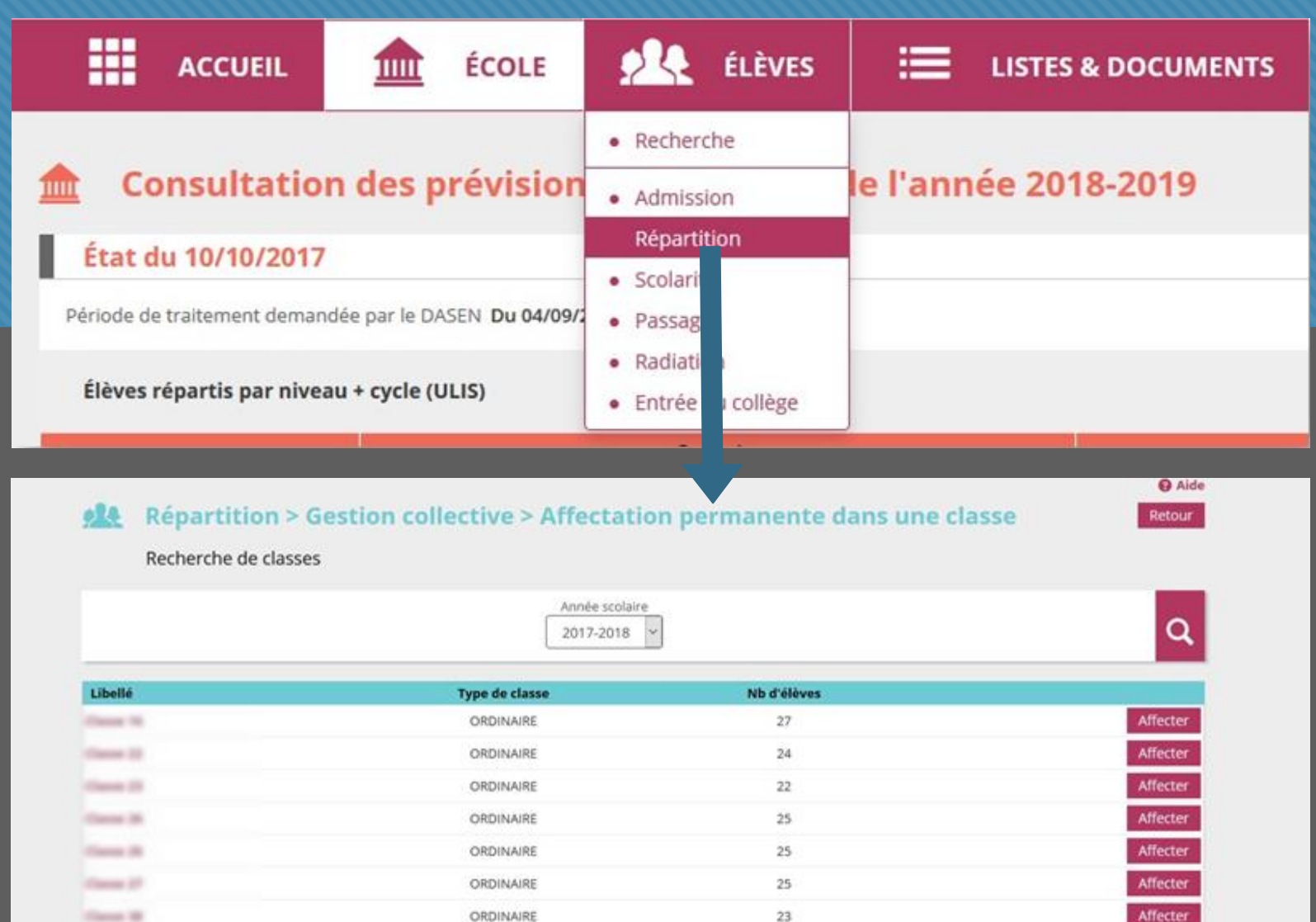

ORDINAIRE

ORDINAIRE

ORDINAIRE

ULIS ECOLE

21

22

25

 $\alpha$ 

Affecter

Affecter

Affecter

Affecter

Bouton : Affecter

# **Étape 3**

**Affecter les élèves d'ULIS dans des classes ordinaires**

Sélectionner le niveau en bas de la page

- Une fenêtre s'ouvre avec le nom des enfants non répartis (les « ULIS »)
- **ELES sélectionner et** valider
- Répéter l'opération pour chaque élève/classe et al. et al. et al. et al. et al. et al. et al. et al. et al. et al. et al. et al. et al. et al. et al. et al. et al. et al. et al. et al. et al. et al. et al. et al. et al. et al. et al. et al. et al.

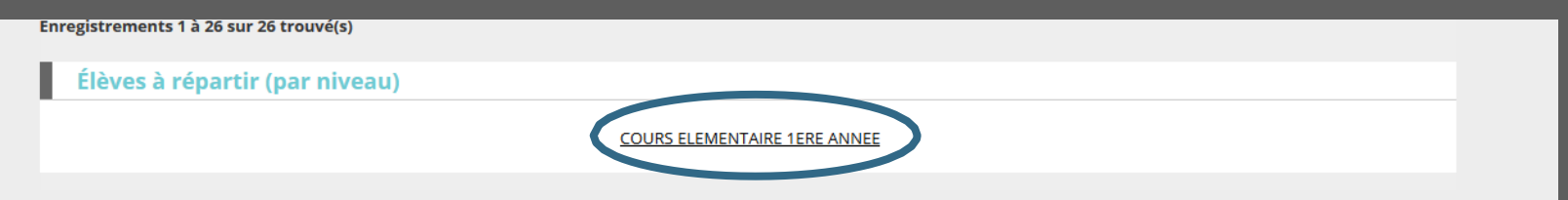

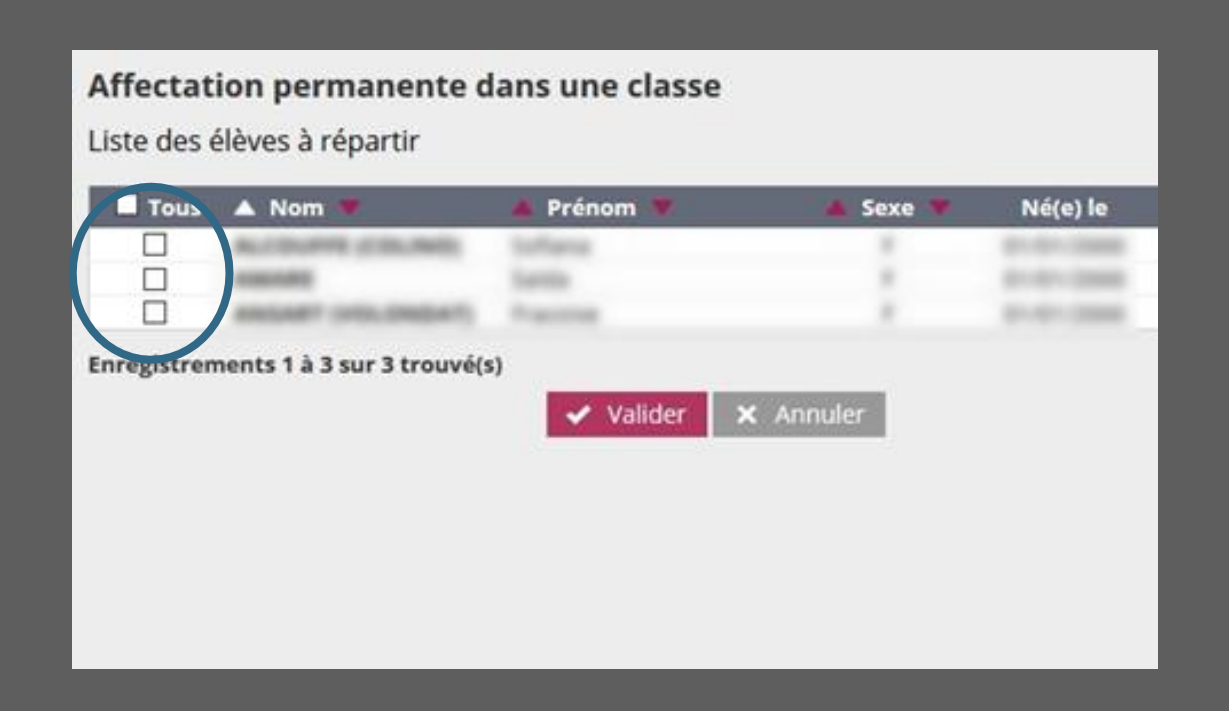